# اهحالصإو Channel-Port 5000 Nexus لمح ةنزاوم ءاطخأ فاشكتسأ **Channel امحال ص**

تايوتحملا

ةمدقملا <u>ةيساسألI تابلطتملI</u> تابلط <u>ةمدختسملI تانوكملI</u> ةلكشملا <u>ةكبشلل يطيطختلI مسرلI</u> اهحالصإو ءاطخألا فاشكتسا vPC ريظن طابترإ ىلع FP نيكمت دنع ددعتملا ثبلا رورم ةكرح هيجوت ةداعإ 1: ويرانيسلا ذفنملا ةانق لخاد ددعتملا ثبلا لمح ةنزاوم 2: ويرانيسلا لحلا UseUl رماوأ ةلص تاذ تامولعم ةفورعملا بويعلا

# ةمدقملا

عم حاتفم 5000 Nexus يف ليمحتلا ةنزاوم channel-ءانيم ىرحتي نأ فيك ةقيثو اذه فصي .رورم ةكرح multicast

.Cisco نم TAC سدنهم ،راموكوس راموكافيس ةطساوب ةمهاسملا تمت

# ةيساسألا تابلطتملا

### تابلط

:ةيلاتلا عيضاوملاب ةفرعم كيدل نوكت نأب Cisco يصوت

- معدي Cisco Nexus 5672UP هجوملاو e.g ASR ثبلا ددعتملا
- ددعتملاو (FP) تـباثـلl راسملاو (vPC) يرهاظلI ذفـنملI ةانق ةي.نقتـل يـساسالI مەفـلI (MC)

### ةمدختسملا تانوكملا

.ةنيعم ةيدام تانوكمو جمارب تارادصإ ىلع دنتسملا اذه رصتقي ال

.ةصاخ ةيلمعم ةئيب يف ةدوجوملI ةزهجألI نم دنتسملI اذه يف ةدراولI تامولعملI ءاشنإ مت تَناك اذإ َ.(يضارتفا) حوسَممُ نيوكَتب دنتسملI اذه يف ةمدختسُملI ةزهجَألَا عيمج تأدُب .رمأ يأل لمتحملا ريثأتلل كمهف نم دكأتف ،ةرشابم كتكبش

# ةلكشملا

. channel-ءانيم نمض ةوطخ as channels-ءانيم نيب يواستلاب رورم ةكرح عزوت ال multicast

## ةكبشلل يطيطختلا مسرلا

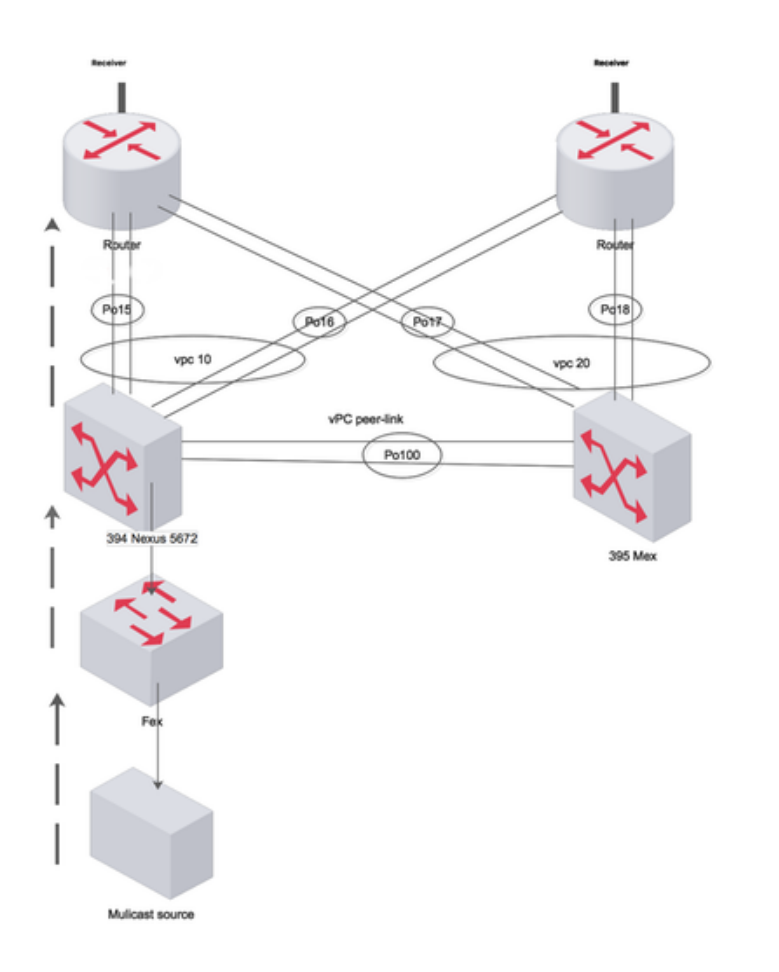

Created by Paint X

# اهحالصإو ءاطخألا فاشكتسا

#### طابترإ ىلع FP نيكمت دنع ددعتملا ثبلا رورم ةكرح هيجوت ةداعإ 1: ويرانيسلا vPC ريظن

زايتجإ نم ددعتملا ثبلا رورم ةكرح نإف ،vPC طابترإ نيب طقف لمعي راسم ءاشنإ دنع ثبال هجوم ىلُإ ريٍظنلا طابَترإ ربع فيُضملاً

تاونق ربع MC تانايب رورم ةكرح عيزوت متيسف ،(VPC PL ىلع) FabricPath ليطعت مت اذإ ذفنملا ىلإ L3 GW (ASR) الو لقنت vPC PL.

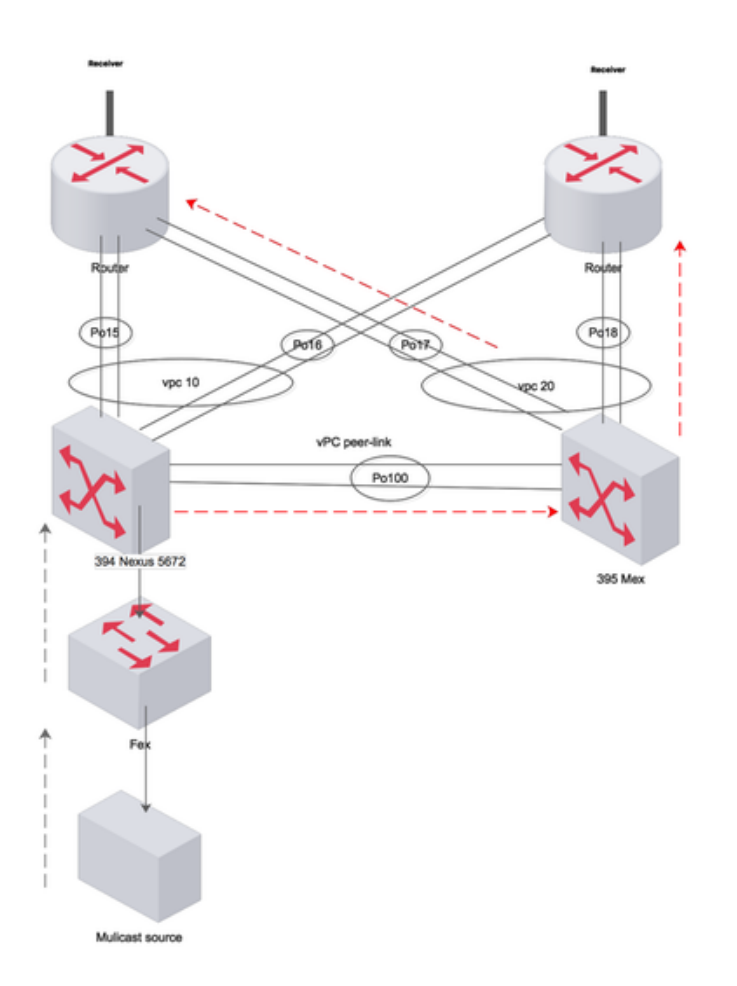

Created by Paint X

### ذف $\bf c$ ذفنملا ةانق لخاد ددعتملا ثبلا لمح ةنزاوم :2 ويرانيس

.ذفنم ةانق لخاد ادحاو اطابترإ امئاد مدختستو يواستلاب لامحألا عم نزاوتت ال رورملا ةكرح

Port-channel 15 ةعومجم ETH 1/1 و ETH 1/8

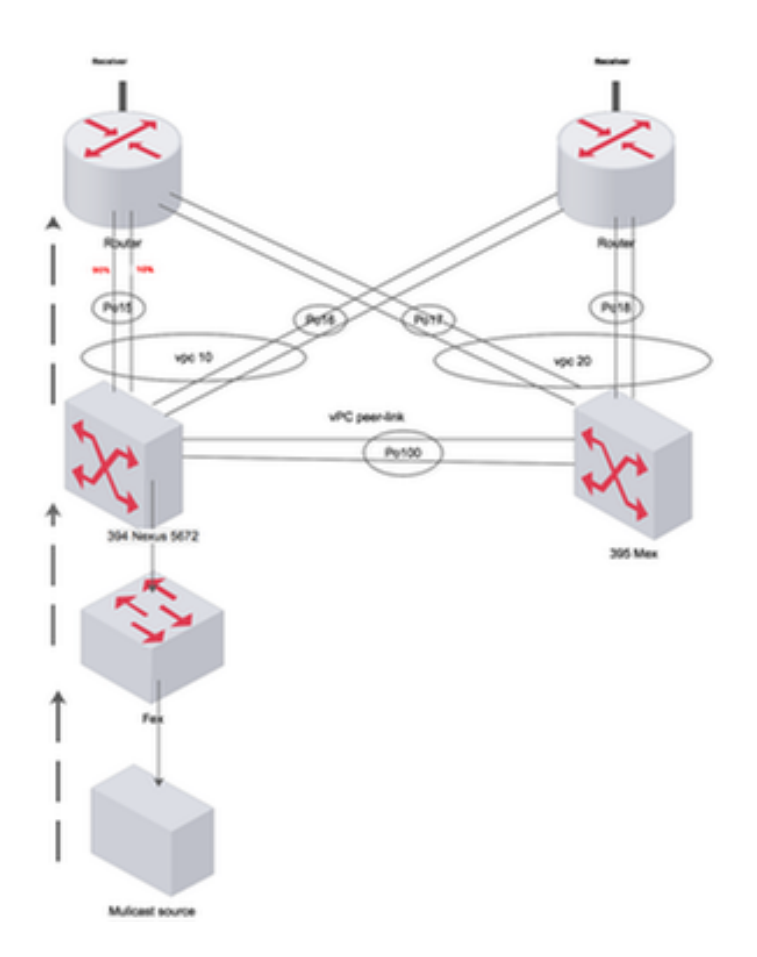

Created by Paint X

394(config-if)# sh int port-c 15 | i pps input rate 248 bps, 0 pps; output rate **301.67 Mbps**, 377.54 Kpps input rate 248 bps, 0 pps; output rate **301.67 Mbps**, 377.54 Kpps 394(config-if)# sh int eth 1/8 | i pps input rate 168 bps, 0 pps; output rate **280.01 Mbps**, 145.79 Kpps 394(config-if)# sh int eth 1/1 | i pps input rate 80 bps, 0 pps; output rate **10.08 Mbps**, 231.76 Kpps

### لحلا

مق ،FP نيكمت مت VLAN ةكبش ىلع Nexus ىلع SVI برضت يتلا MC رورم ةكرح نوكت امدنع ديزملا ةفرعمل هاندأ طابترالا ىلإ عجرا .(FTag (MC هيجوت ةداعإ تامالع ىدحإ ربع ليدبتلاب ةرجش لضفت ،vPC ري ظن طابت را ي أ ،لوحمل ىل عل علق ف ةدحاو FP ةهجاو دوجول ارظنو .FTag لوح ىلإ لاقتنالا تانايبلا رورم ةكرحل نكمي ال .لوحملا لوخد درجمب ريظنلا طابترإ ةهجاو FTag اهنيكمت مت يتلا FP تاهجاو تسيل اهنأل (هجوملا ىلإ) مداخلا تاهجاو

**show fabricpath isis topology summary** FabricPath IS-IS Topology Summary Fabricpath IS-IS domain: default  $MT-0$ Configured interfaces: port-channel99 Max number of trees: 2 Number of trees supported: 2 **Tree id: 1, ftag: 1, root system: 002a.6ab9.20c1, 3941 Tree id: 2, ftag: 2 [transit-traffic-only], root system: 002a.6ab6.9ac1, 3940** Ftag Proxy Root: 002a.6ab9.20c1

Total Switch-ids: 4 ============================================================================= SWITCH-ID SYSTEM-ID FLAGS STATE STATIC EMULATED/ANYCAST --------------+----------------+------------+-----------+-------------------- [E] 394 002a.6ab6.9ac1 Primary Confirmed No Yes 394 002a.6ab9.20c1 Primary Confirmed No Yes \* 3940 002a.6ab6.9ac1 Primary Confirmed Yes No 3941 002a.6ab9.20c1 Primary Confirmed Yes No

#### **show fabricpath isis database detail | egrep "Hostname|Affinity|Numgraphs"**

Hostname : 394 Length : 14 Affinity : Nickname : 394 Numgraphs: 1 Graph-id: 1 Hostname : 395 Length : 14 Affinity : Nickname : 394 Numgraphs: 1 Graph-id: 2

لمعتسي ةئزجت لثمأ لعجي نأ src/dest ip/mac/port فـلتخم عم رورم ةكرح MC لا يتأي نإ تققد يأ كانه اذإ ام ققحتي نأ هالءأ رمأ تلءغش .حاتفملI ىلءَ تالكش ليمحتال ةنزاوم ةيمزراوخ .ةنزاوم ليمحتلا ةانق عم ةلكشم

#### 394(config-if)# **show mac address-table**  Legend:

 \* - primary entry, G - Gateway MAC, (R) - Routed MAC, O - Overlay MAC age - seconds since last seen,+ - primary entry using vPC Peer-Link VLAN MAC Address Type age Secure NTFY Ports/SWID.SSID.LID ---------+-----------------+--------+---------+------+----+------------------ + 925 0000.0000.0a01 dynamic 0 F F 3339.0.0 + 925 0000.0000.0a4f dynamic 0 F F 3339.0.0<br>
+ 925 0000.0000.0b11 dynamic 0 F F 3339.0.0<br>
+ 925 0000.0037.4e8d dynamic 0 F F 3339.0.0<br>
\* 925 002a.6a31.5f41 static 0 F F 3339.0.0 + 925 0000.0000.0b11 dynamic 0 + 925 0000.0037.4e8d dynamic 0  $*$  925 002a.6a31.5f41 static 0

#### 394(config-if)# **show int port-c 15 | i pps**

input rate 248 bps, 0 pps; output rate **301.67 Mbps**, 377.54 Kpps

#### 394(config-if)# **show int eth 1/8 | i pps**

 input rate 168 bps, 0 pps; output rate **175.60 Mbps**, 145.79 Kpps 394(config-if)# sh int eth 1/1 | i pps input rate 80 bps, 0 pps; output rate **126.08 Mbps,** 231.76 Kpps

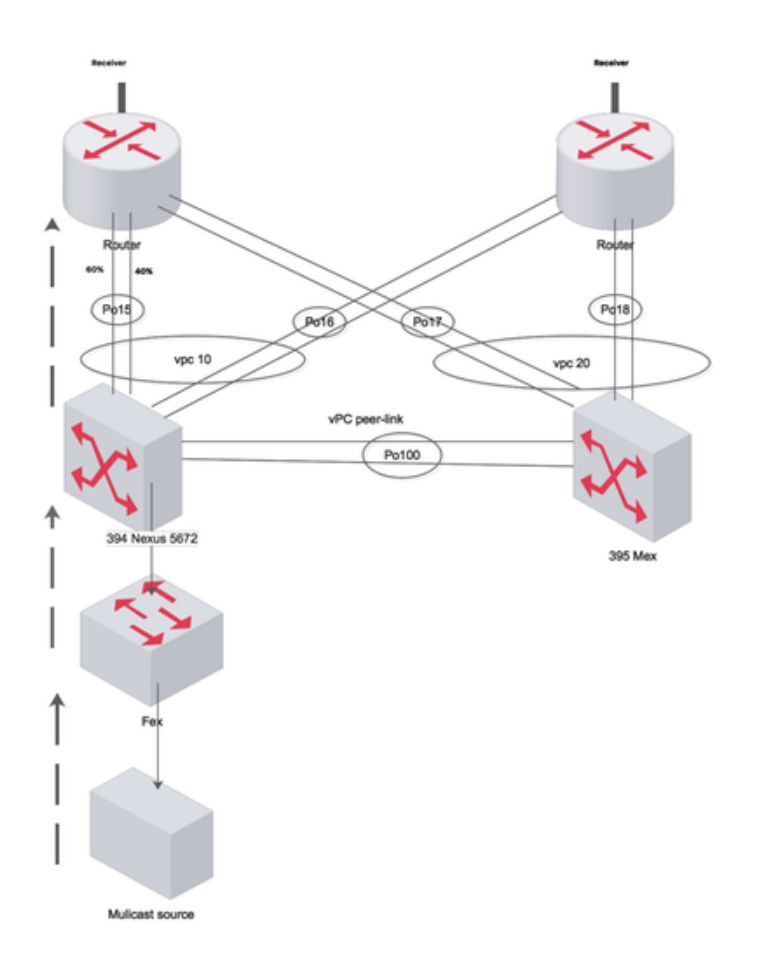

Created by Paint X

394(config-if)# **show port-channel load-balance forwarding-path interface port-channel 15 vlan 925 src-ip 10.1.1.1 dst-ip 231.1.1.1 dst-mac 0100.5e01.0101 src-mac 0000.0037.4e8d** Missing params will be substituted by 0's. Load-balance Algorithm on switch: source-dest-ip crc\_hash: 231 Polynomial: CRC10b Outgoing port id Ethernet1/8 Param(s) used to calculate load-balance: seed: 0xe vlan: 0x39d dst-ip: 231.1.1.1 src-ip: 10.1.1.1 dst-mac: 0100.5e01.0101 394(config-if)# **show port-channel load-balance forwarding-path interface port-channel 15 vlan 925 src-ip 10.1.1.2 dst-ip 231.1.1.2 dst-mac 0100.5e01.0102 src-mac 0000.0000.0a01** Missing params will be substituted by 0's. Load-balance Algorithm on switch: source-dest-ip crc\_hash: 250 Polynomial: CRC10b Outgoing port id Ethernet1/1 Param(s) used to calculate load-balance: seed: 0xe vlan: 0x39d dst-ip: 231.1.1.2 src-ip: 10.1.1.2 dst-mac: 0100.5e01.0102 src-mac: 0000.0000.0a01

# UseUl رماوأ

• show port-channel load-balance forwarding-path interface port-channel <num> vlan src-ip dstip dst-mac src-mac

- ضرع ليصافت ةدعاق تانايب Fabricpath Isis | egrep "hostname|Affinity|NumberGraph"
- ماظنلل يلخاد sdb RTM ل ددعتملا ثبلا راهظإ ●
- ضرع Fabricpath Isis Tree Multidestination 1
- show fabric path switchid
- Fabricpath ISIS ططخم صخلم ضرع ●

# ةلص تاذ تامولعم

- [http://www.cisco.com/c/en/us/support/docs/switches/nexus-5000-series-switches/116303-](/content/en/us/support/docs/switches/nexus-5000-series-switches/116303-technote-nexus-00.html) [technote-nexus-00.html](/content/en/us/support/docs/switches/nexus-5000-series-switches/116303-technote-nexus-00.html)
- [http://www.cisco.com/c/en/us/support/docs/switches/nexus-7000-series-switches/117297](/content/en/us/support/docs/switches/nexus-7000-series-switches/117297-technote-rpf-00.html) [technote-rpf-00.html](/content/en/us/support/docs/switches/nexus-7000-series-switches/117297-technote-rpf-00.html)
- [http://www.cisco.com/c/en/us/td/docs/switches/datacenter/sw/6\\_x/nx](/content/en/us/td/docs/switches/datacenter/sw/6_x/nx-os/fabricpath/configuration/guide/b-Cisco-Nexus-7000-Series-NX-OS-FP-Configuration-Guide-6x/b-Cisco-Nexus-7000-Series-NX-OS-FP-Configuration-Guide-6x_chapter_0100.html#concept_1ADF06ED94EE493AB8C5906B65029F80)[os/fabricpath/configuration/guide/b-Cisco-Nexus-7000-Series-NX-OS-FP-Configuration-](/content/en/us/td/docs/switches/datacenter/sw/6_x/nx-os/fabricpath/configuration/guide/b-Cisco-Nexus-7000-Series-NX-OS-FP-Configuration-Guide-6x/b-Cisco-Nexus-7000-Series-NX-OS-FP-Configuration-Guide-6x_chapter_0100.html#concept_1ADF06ED94EE493AB8C5906B65029F80)[Guide-6x/b-Cisco-Nexus-7000-Series-NX-OS-FP-Configuration-Guide-](/content/en/us/td/docs/switches/datacenter/sw/6_x/nx-os/fabricpath/configuration/guide/b-Cisco-Nexus-7000-Series-NX-OS-FP-Configuration-Guide-6x/b-Cisco-Nexus-7000-Series-NX-OS-FP-Configuration-Guide-6x_chapter_0100.html#concept_1ADF06ED94EE493AB8C5906B65029F80)[6x\\_chapter\\_0100.html#concept\\_1ADF06ED94EE493AB8C5906B65029F80](/content/en/us/td/docs/switches/datacenter/sw/6_x/nx-os/fabricpath/configuration/guide/b-Cisco-Nexus-7000-Series-NX-OS-FP-Configuration-Guide-6x/b-Cisco-Nexus-7000-Series-NX-OS-FP-Configuration-Guide-6x_chapter_0100.html#concept_1ADF06ED94EE493AB8C5906B65029F80)

# ةفورعملا بويعلا

تفالأل نع رظنلا ضغب peer-link علء Disco Bug ID <mark>[CSCvb13924](https://bst.cloudapps.cisco.com/bugsearch/bug/CSCvb13924/?referring_site=bugquickviewredir)</mark> vPC+ multicast ضغ ىوتسملا نم ءارشلا رمأ لمح ةنزاوم ضرعي Cisco <u>CSCts[7757](https://bst.cloudapps.cisco.com/bugsearch/bug/CSCts77757/?referring_site=bugquickviewredir)</u> نم ءاطخأل**ا حيحصت ف**رعم ةحيحص ريغ ةهجاو ثلاثلا

ةمجرتلا هذه لوح

ةي الآلال تاين تان تان تان ان الماساب دنت الأمانية عام الثانية التالية تم ملابات أولان أعيمته من معت $\cup$  معدد عامل من من ميدة تاريما $\cup$ والم ميدين في عيمرية أن على مي امك ققيقا الأفال المعان المعالم في الأقال في الأفاق التي توكير المالم الما Cisco يلخت .فرتحم مجرتم اهمدقي يتلا ةيفارتحالا ةمجرتلا عم لاحلا وه ىل| اًمئاد عوجرلاب يصوُتو تامجرتلl مذه ققد نع امتيلوئسم Systems ارامستناه انالانهاني إنهاني للسابلة طربة متوقيا.